URL: http://www.sal.tohoku.ac.jp/ $\text{Kisist}$ 作成:田中重人 (准教授)

# 比較現代日本論研究演習 I

大学院生対象:2011 年度前期 <木2>コンピュータ実習室 (文学部本館 7F 711-2)

## 『講義概要』記載内容

#### ◆ 講義題目:統計分析入門

- ◆ 到達目標: (1) 統計分析の基礎を理解する; (2) 実際にデータ分析をできるようになる
- ◆ 授業内容: 意識調査・テスト・実験などのデータはどのように分析すればいいでしょうか。この 授業では、データの特徴を要約する記述統計の手法を中心に、統計分析の基礎を学びます。統計解析 パッケージを使ってデータ分析の実習を毎回おこないます。

◇ テキスト:吉田寿夫、1998『本当にわかりやすいすごく大切なことが書いてあるごく初歩の統計 の本』北大路書房。

◇ 成績評価の方法:各回の授業中の課題 (50%)、中間試験 (20%)、期末レポート (30%) を合計し て評価する。

◇ その他:実習室で使用できるコンピュータ台数が限られているため、受講人数を制限することが ある。

### 授業の概要

#### 目次

- 1. イントロダクション (5/12)
- 2. 統計分析の基礎 (5/19)
- 3. SPSS 入門・データ配布 (5/26)
- 4. 度数分布とクロス表 (6/2~6/23)
- 5. 中間試験 (6/30)
- 6. 平均値の比較 (7/2~7/21)
- 7. 予備日 (8/4)
- 8. 期末レポート (8/19 提出)
- ※ ()内の日付は、学期前のおおよその計画をあらわしているが、実際の授業の進行状況によって 前後にずれることがある。
- ※ 土曜授業の日 (6/4, 7/9, 8/6) は、そこまでの授業内容を復習する補習授業をおこなう。
- ※ 7/28 は「東北大学オープンキャンパス」のため休講の予定であるが、中止の場合には授業をおこ なう可能性がある。

修士論文等で質問紙調査を予定している者は、2 学期開講の

- 比較現代日本論研究演習 II「質問紙法調査の理論と実践」(木 1) および
- 比較現代日本論研究演習 III「実践的統計分析法」(木 2:学部と合同)

も受講することがのぞましい。

#### 1. イントロダクション

- 授業の概要・スケジュール・評価方法
- 部屋とコンピュータの使いかた
- SPSS の起動
- 模擬データ入力実習

#### 2. SPSS 入門

- データの配布と説明
- データの種類
- SPSS コマンド・シンタックス
- メニューによるシンタックス作成
- 変数値の再割り当て

#### 3. 統計分析の基礎

- 記述統計と推測統計
- 標本調査とは
- データの種類 (尺度水準)
- データ行列 (データセット) とは
- その他のソフトウエアについて

#### 4. 度数分布とクロス表

#### 4.1. 度数分布表

- frequencies コマンド
- 相対度数 (パーセンテージ)
- 棒グラフ
- ヒストグラム・度数ポリゴン
- Excel によるグラフ作成

#### 4.2. クロス表

- 度数分布表のグループ化
- クロス表表記
- 行と列の%
- 周辺度数 (marginal distribution)
- crosstabs コマンドとそのオプション

#### 4.3. 無関連状態と期待度数

- Φ係数
- 期待度数・残差・連関係数
- Cramer の連関係数 V
- 表とグラフの書きかた

#### 5. 中間試験

#### 6. 平均値の比較

#### 6.1. 平均と分散

- データの種類:復習
- 平均値
- 分散と標準偏差
- 分布と外れ値
- ノンパラメトリックな代表値 (中央値と 四分位偏差)

#### 6.2. 平均値の層別比較

- 平均の差と差の平均
- 層別平均
- エフェクト・サイズ
- 相関比から分散分析へ
- 公表に際してなにを書くべきか

### 講師連絡先

田中重人 (東北大学文学部日本語教育学研究室) 〒980-8576 仙台市青葉区川内 27-1 文学部・法学部合同研究棟 2F Tel/Fax: 022-795-5994 E-mail: tanakas2009@sal. tohoku. ac. jp

オフィス・アワーは定めていません。適当な時間に予約をとってください。

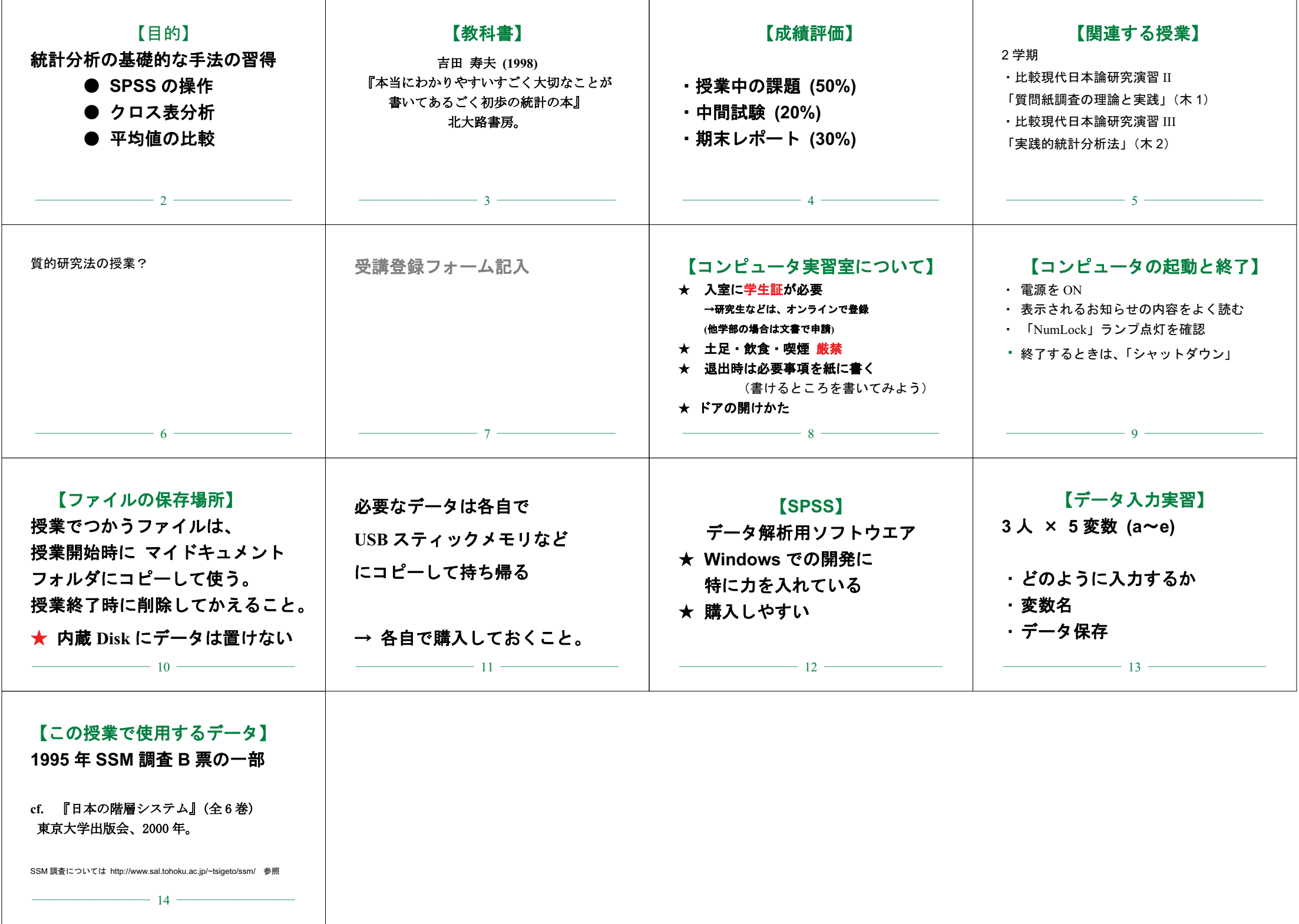

- 0

URL: http://www.sal.tohoku.ac.jp/~tsigeto/statg/ 作成:田中重人 (准教授)

[比較現代日本論研究演習 I 統計分析入門]

第1回 (2011-05-12)

受講者の興味と数学的知識の調査

→別紙

## コンピュータ実習室について

## 入室・退室

学生証が必要 (正規の学生以外は、登録申し込みが必要。ない人は、教務係で臨時カードを借 りること)。

土足・飲食・喫煙厳禁。

退出時には必要事項を紙に記入。

## コンピュータの起動と終了

使いはじめるときは……

- コンピュータ本体の電源を入れる
- 表示されるお知らせをひととおりよかこと
- キーボード右上の「NumLock」ランプがついているか確認

使い終えるときは……

- 「マイドキュメント」などに保存してある自分のファイルを削除
- 画面左下の「スタートメニュー」から「シャットダウン」を選択
- コンピュータ本体の電源が切れたことを確認
- USB スティック・メモリなどをわすれないこと

## ファイルの保存場所について

教室のコンピュータの内蔵ディスクには、個人のファイルを置いてはならない。 授業中に必要 なファイルは「マイドキュメント」フォルダに一時的に保存してよいが、 授業が終わったら自 分のスティック・メモリ等にコピーして、 内蔵ディスクのほうのファイルは削除すること。

# 模擬データ入力実習

### SPSS の起動

スタートメニューから「プログラム」→「IBM SPSS Statistics」→「IBM SPSS Statistics 19」で起動する。 (※ここで何かエラーメッセージが出るかもしれないが、気にせず「続行」 または「OK」する。)

「どのような作業を行いますか?」ときかれたら「データに入力」をチェックして「OK」。

## データ入力

配布した架空の回答票をもとに、データを入力してみよう。

#### まず変数を定義

- 「データエディタ」ウインドウのいちばん下の「変数ビュー」タブに切り替える
- 変数名を必要なだけつくる。 今回は a, b, ..., e とでもしておこう。 変数名は自分 がわかればどんなものでもよい。 日本語も使える。 なお、変数名以外のフィールドは 入力しなくてよい
- 書き終わったら「データ ビュー」タブに切り替えて、 いちばん上の行に変数名がなら んでいることを確認する。

つづいてデータを入力していく。 今回は 3 人分のデータを用意してあって、変数は 5 個なので、 3×5 の行列型のデータができるはずである。

適当な名前で「マイドキュメント」内に保存してみる。 (ほかのフォルダに保存してはならな  $V_{\alpha}$ )

「マイドキュメント」を開いて、SPSS データファイル (なんとか.sav) ができていることをた しかめる。

このデータファイルは授業終了時に削除すること。 (次回以降の授業ではつかわないので、コ ピーしておく必要はない。)

※ この方式は SPSS でデータを入力するときのいちばん簡便な方法であるが、 大きなデータは あつかいにくいので、テキストファイルでデータを用意しておくのがふつうである。

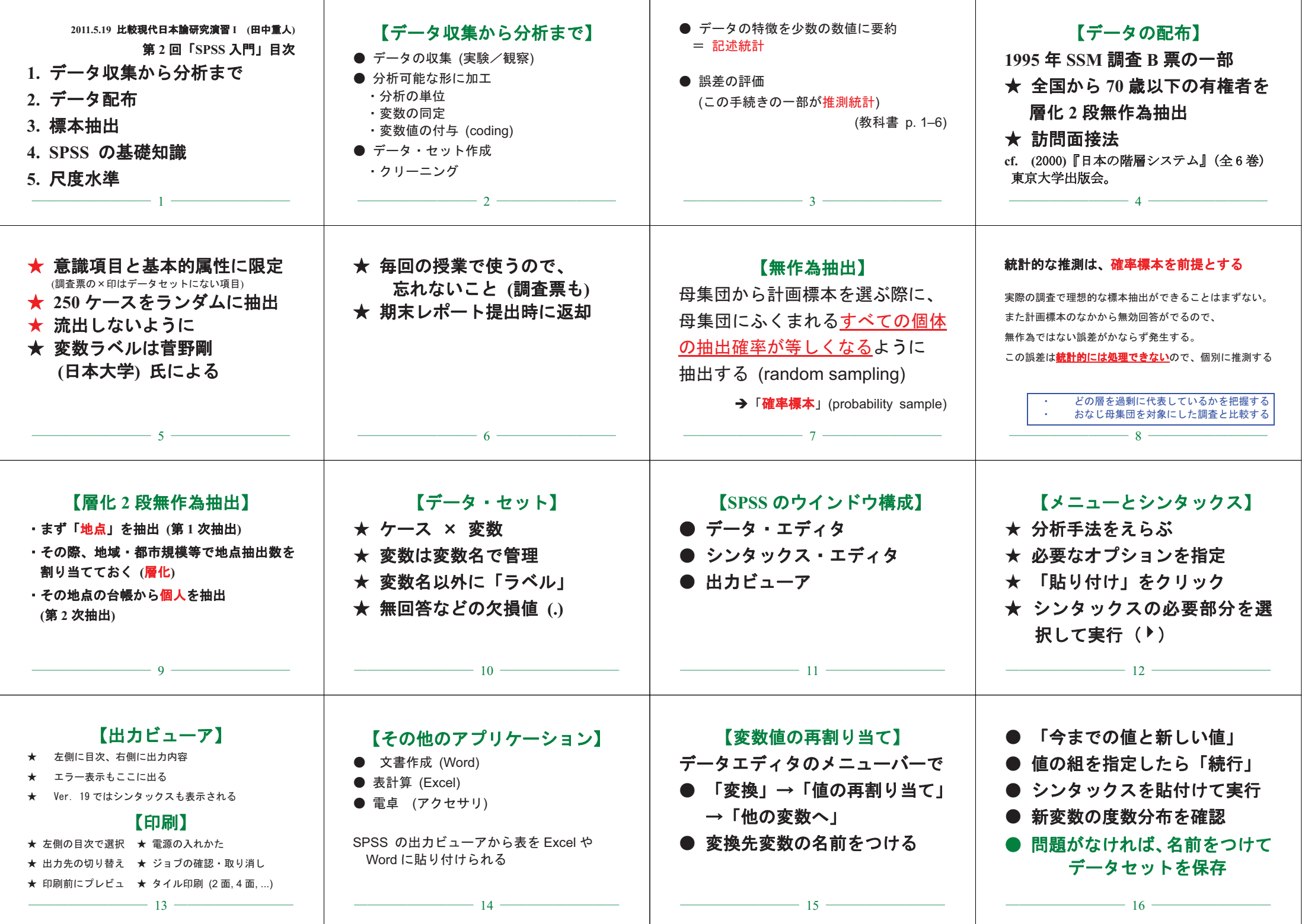

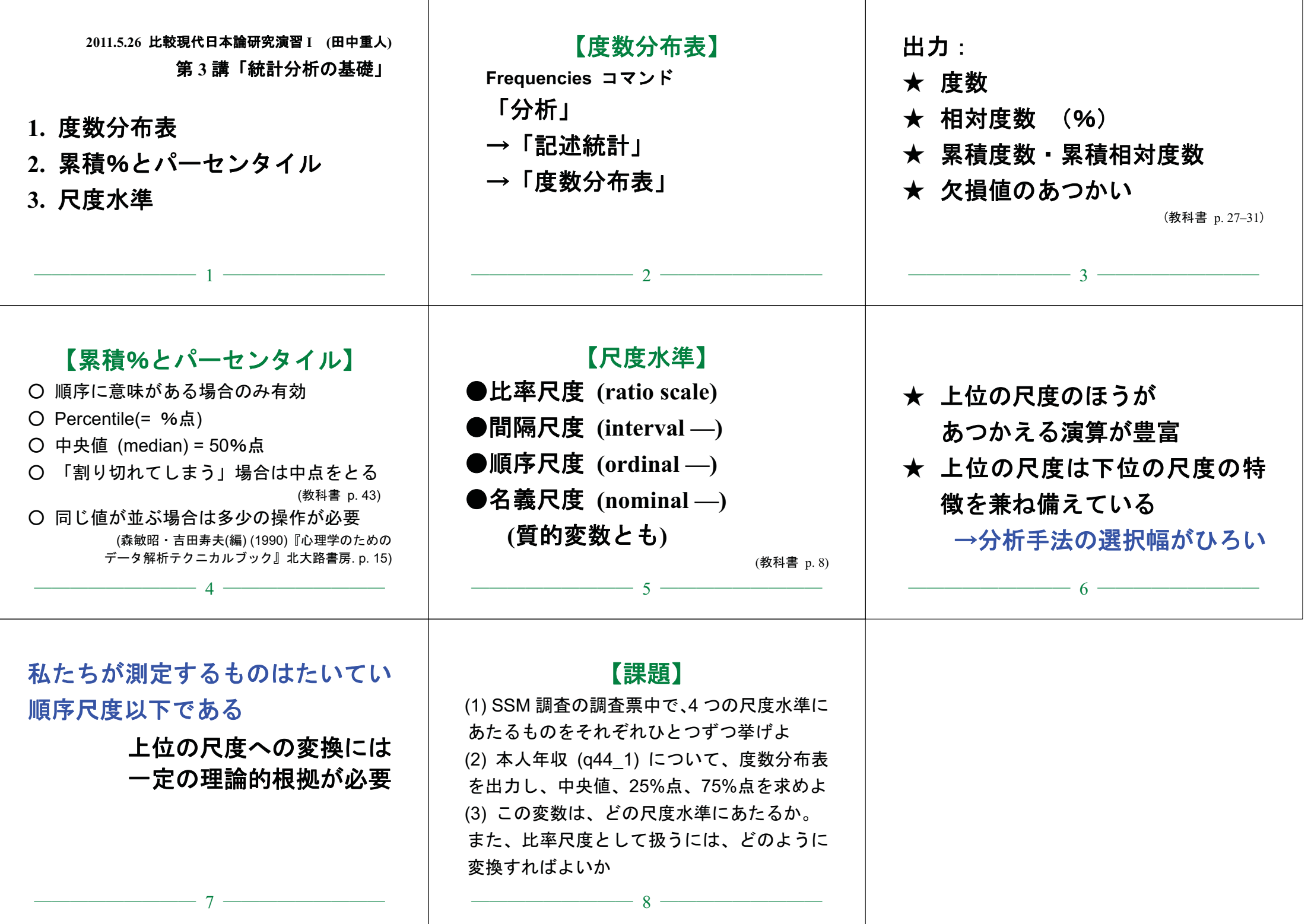

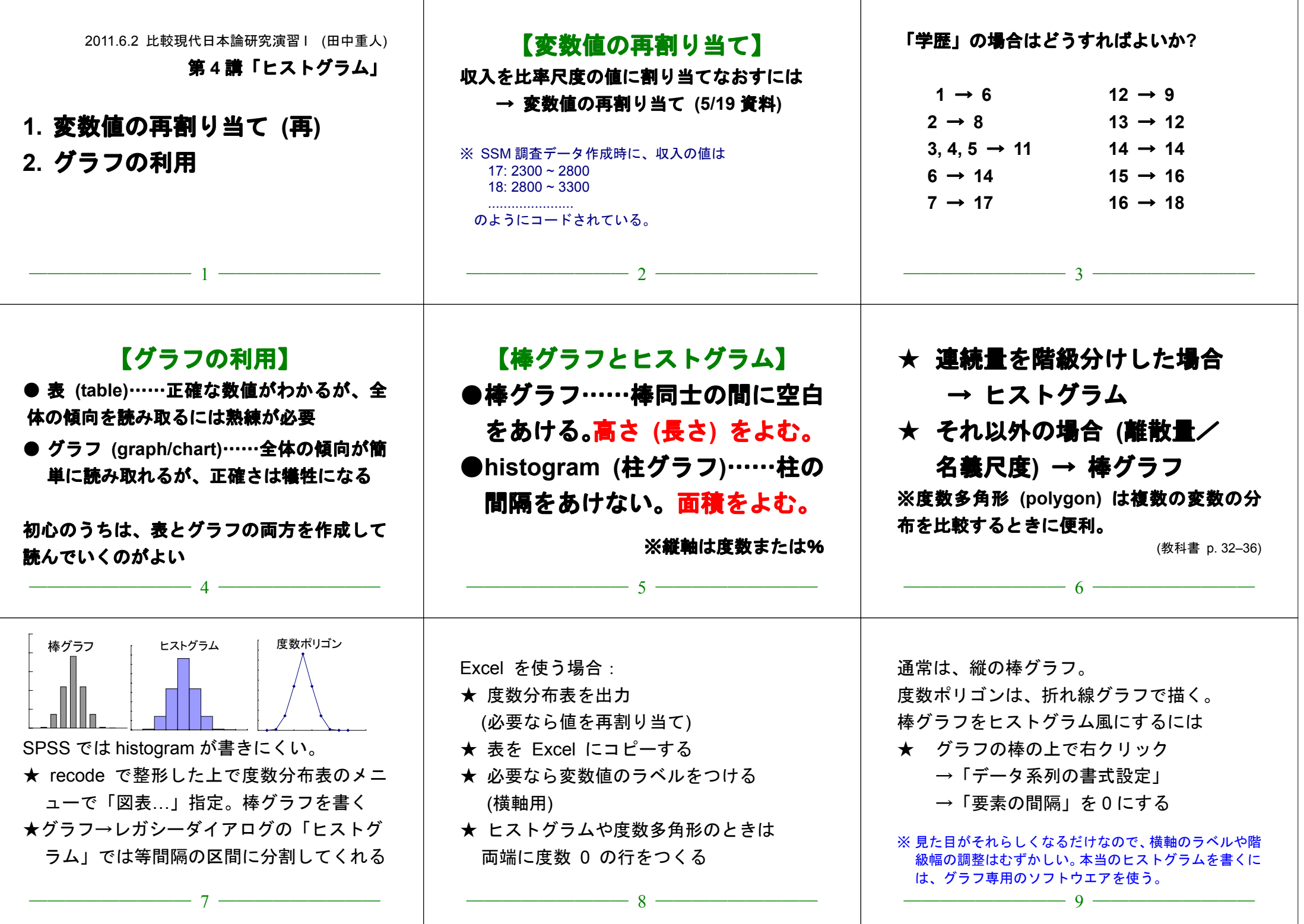

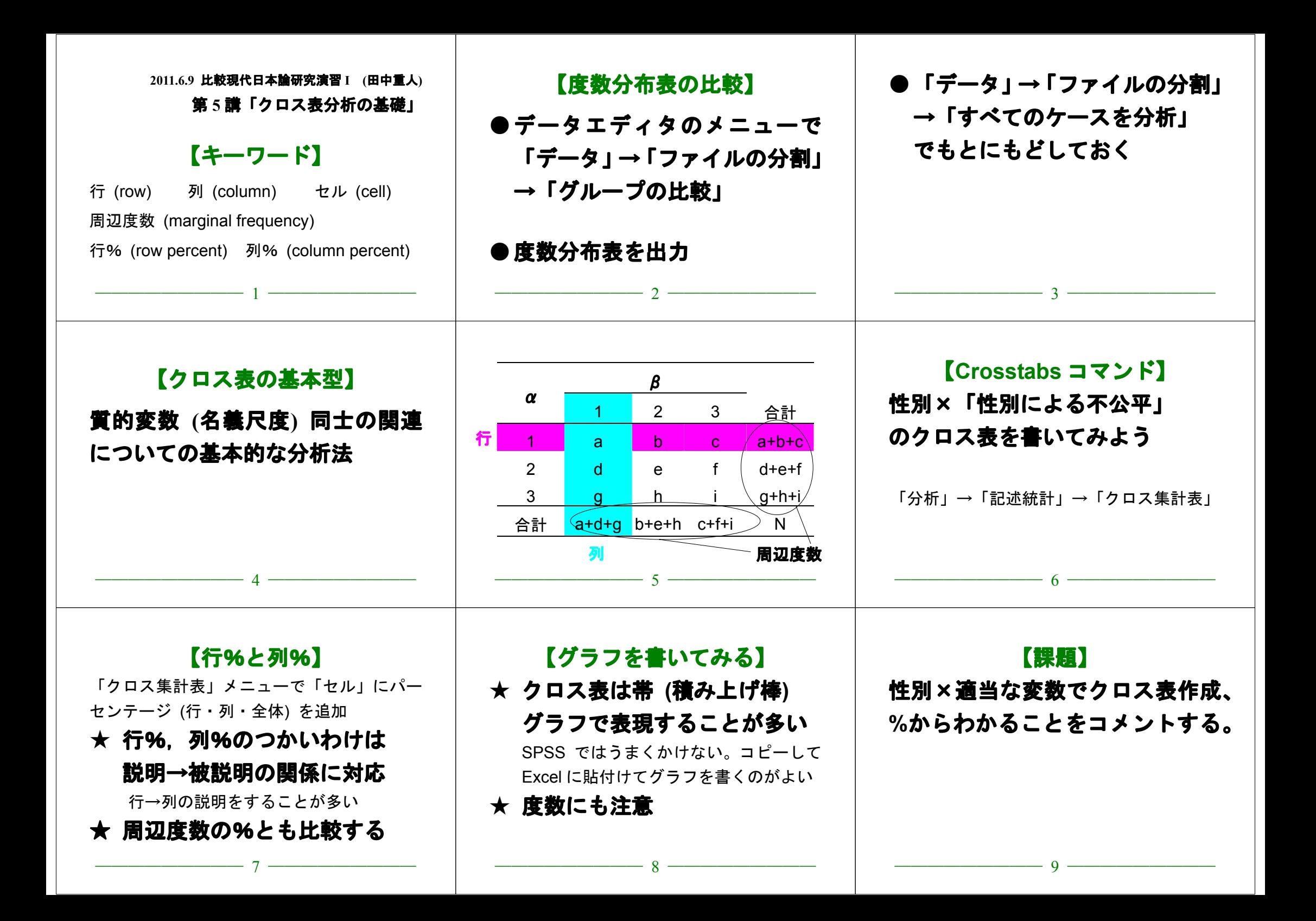

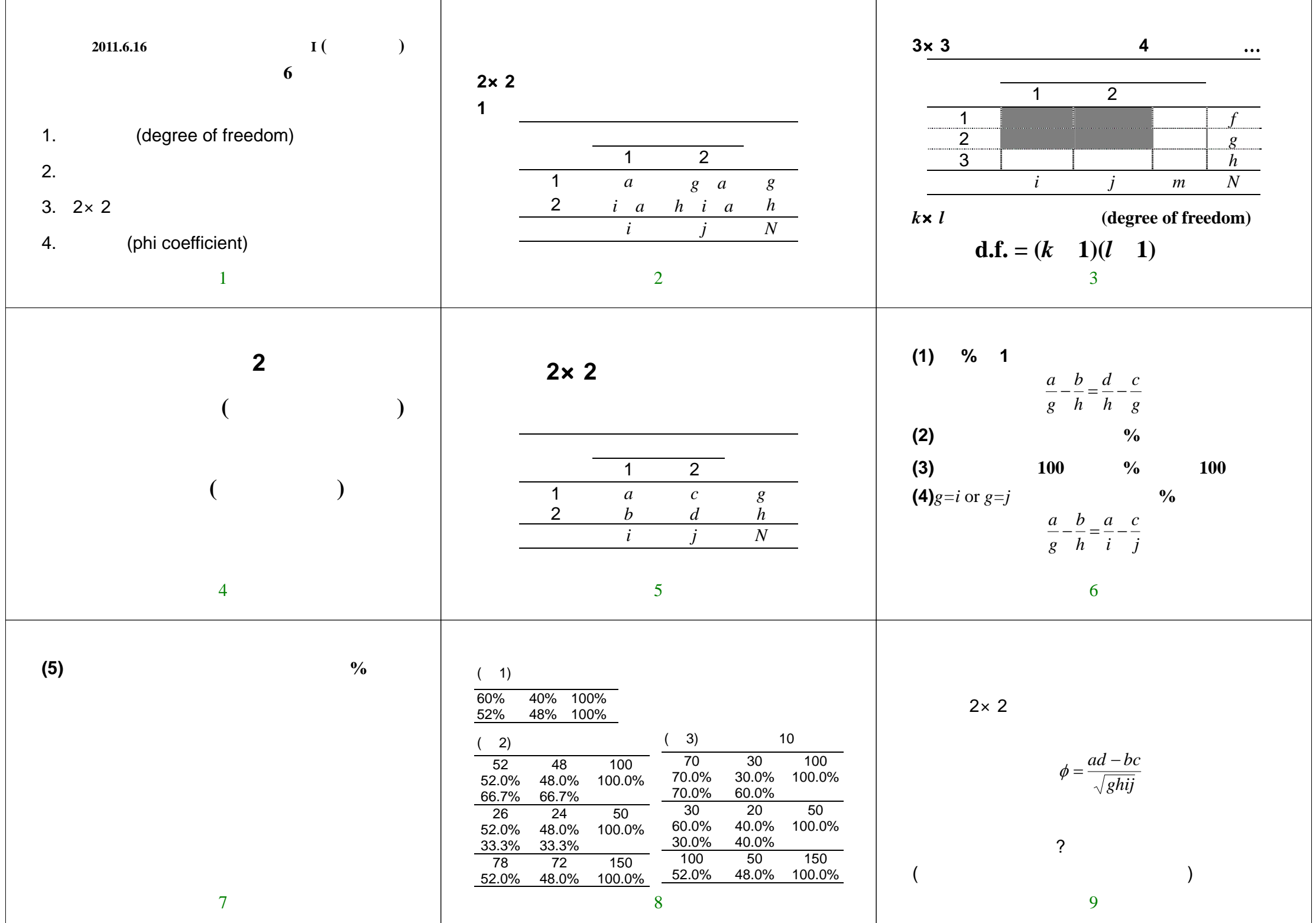

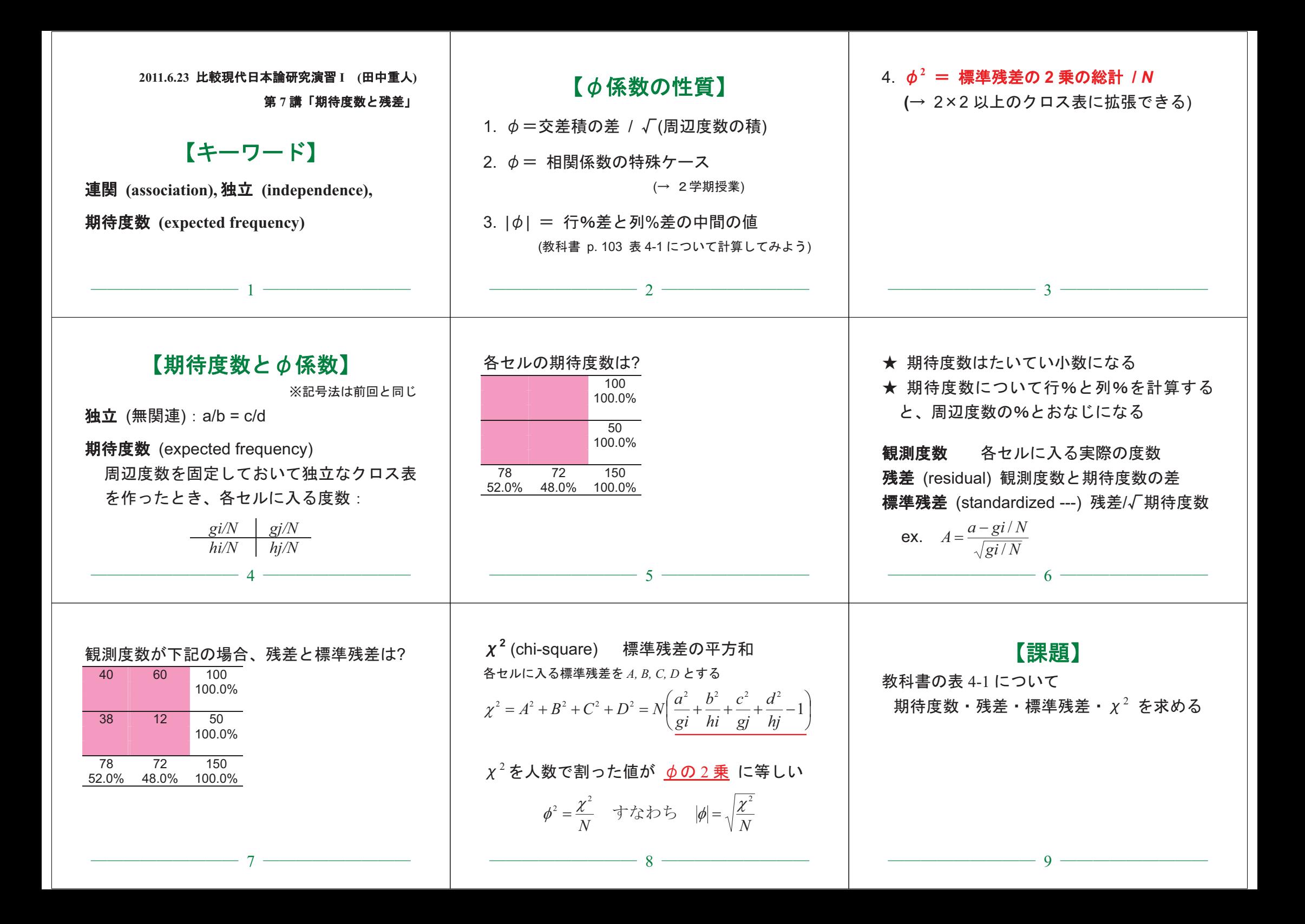

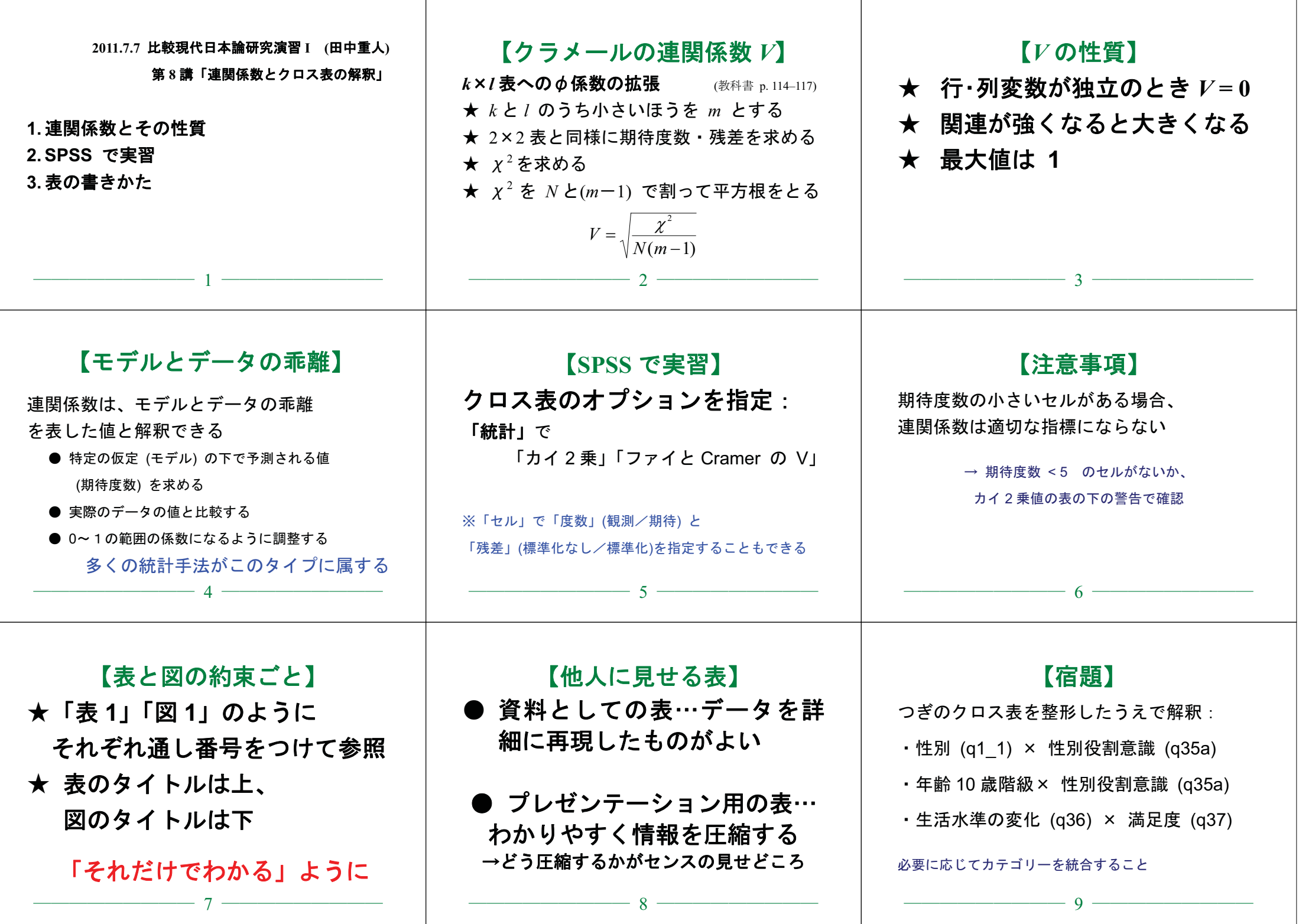

## **2011.7.7** 比較現代日本論研究演習 **I (**田中重人**)**

授業資料

# 表の書きかた

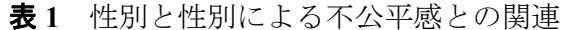

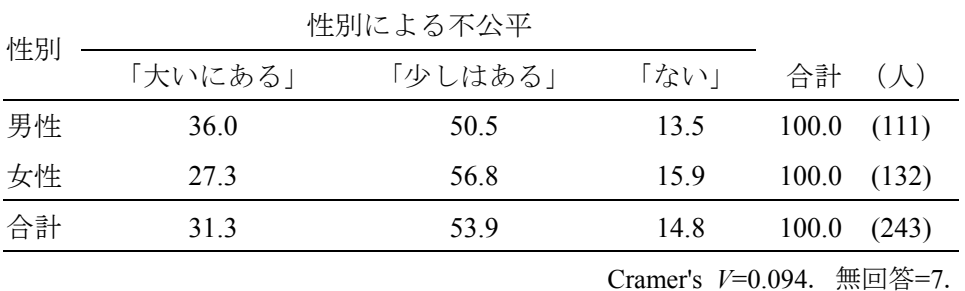

表 **2** 県や市町村の部課長以上の役人に知り合いがいる比率の男女差

| 性別                         | $\frac{0}{0}$ | $(\Lambda)$ |
|----------------------------|---------------|-------------|
| 男性                         | 46.0          | (113)       |
| 女性                         | 27.6          | (134)       |
| 合計                         | 36.0          | (247)       |
| 無回答=3.<br>$\phi = 0.191$ . |               |             |

人に見せる表

- ・カテゴリーの並べ順や行列の組み合わせをわかりやすく
- ・変数とカテゴリーの命名

・表のタイトルとして適切なものをつける

タイトル、表本体、注釈を読めばそれだけでわかるように書くこと

#### 書くべき要素

- ・各セルの行 (または列) %
- ・行 (または列) 合計の度数と「100.0%」
- ・列 (または行) 合計の%
- ・全体の度数
- ・Cramer の V (またはφ)
- ・欠損数とその原因

行→列の因果を想定するのがふつうだが、列→行でもよい。方向は、合計の「100.0」 で区別する。

全度数が 1000 人以下であれば、%は小数第 1 位まで Vや Φ などの係数は小数第3位まで

2 列表の場合は 1 列の%だけ示してもよい

縦罫線はなるべく引かない 文字列は左揃え、数字は小数点揃えが基本

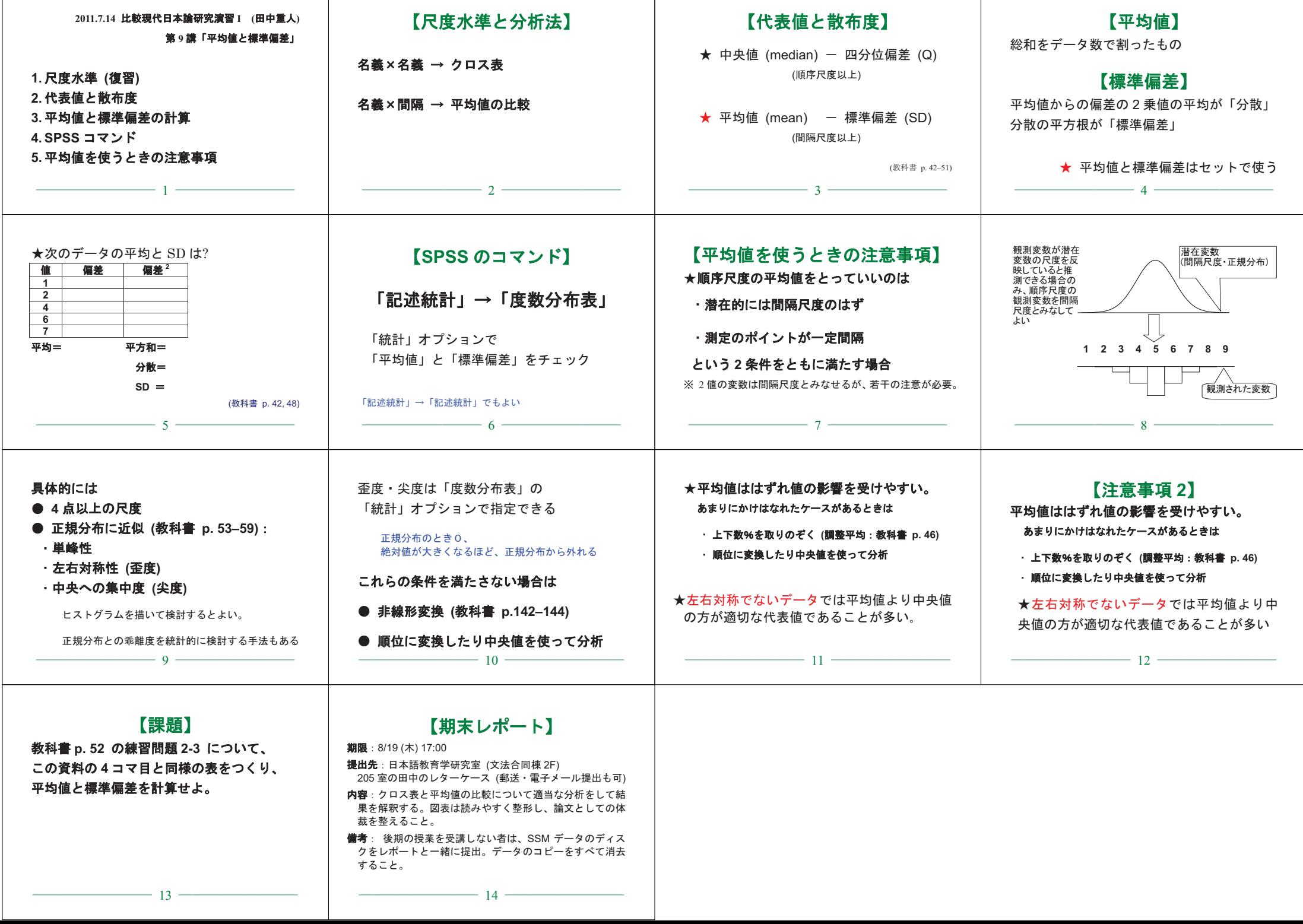

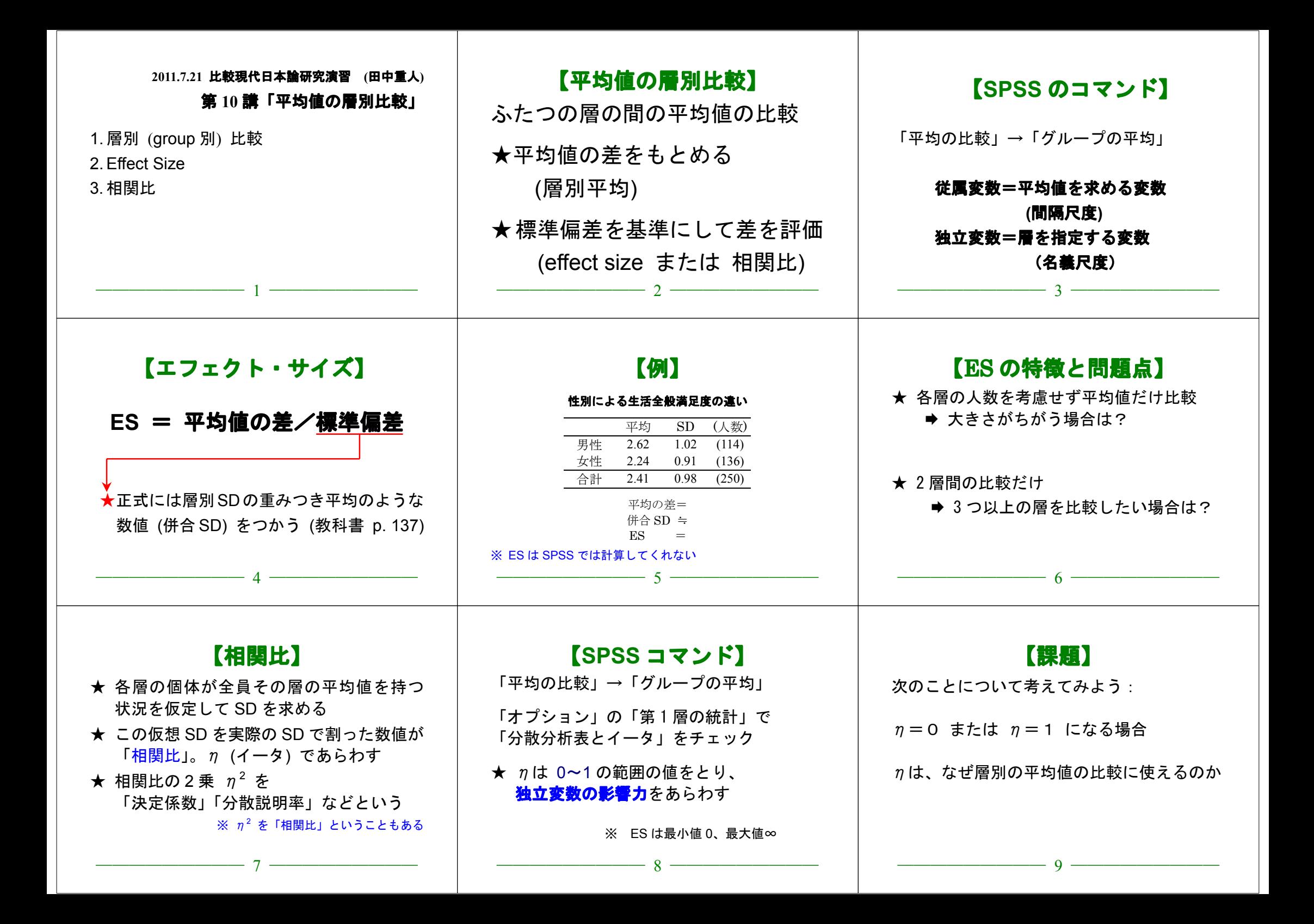

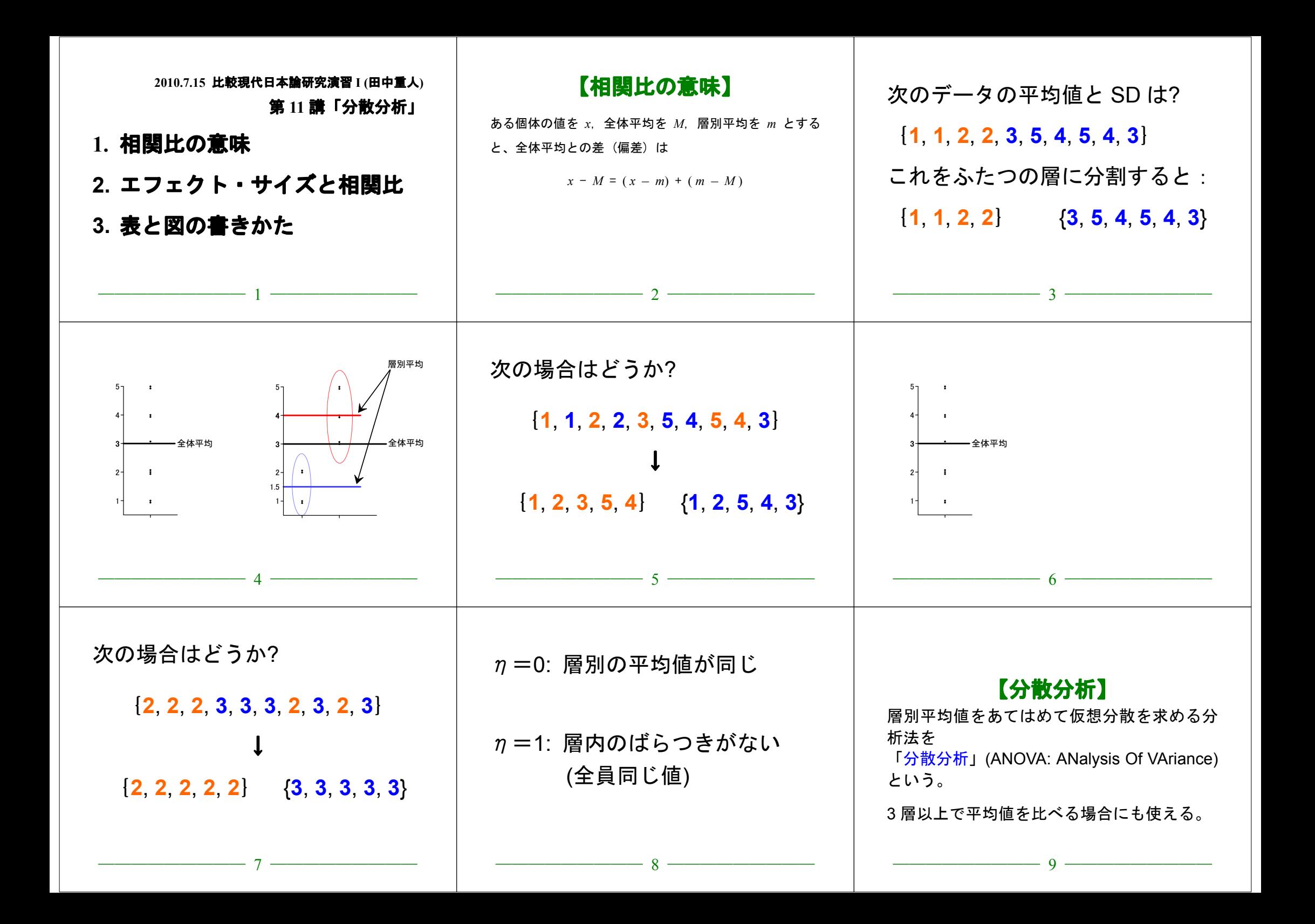

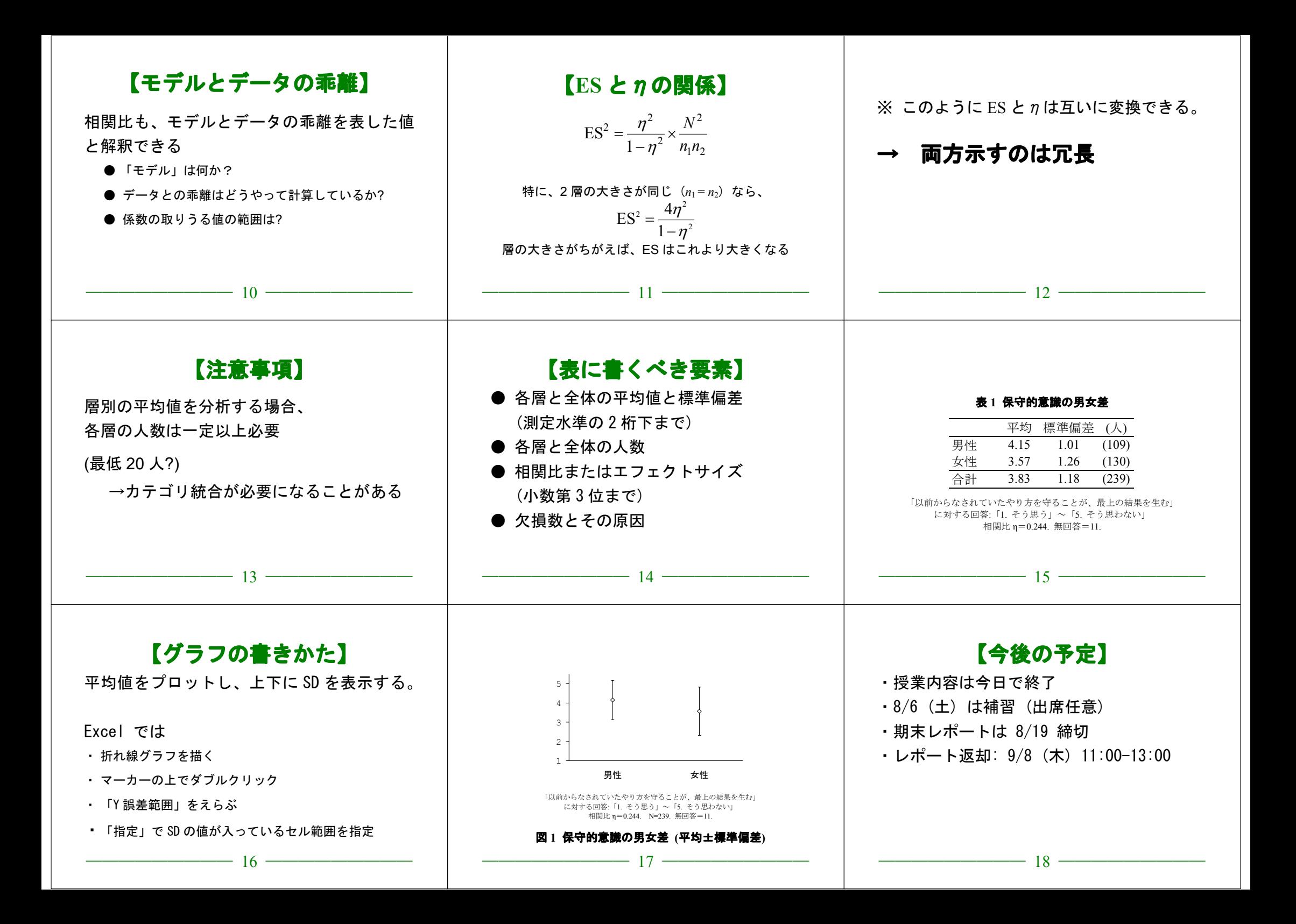